Note: Typically, the file is stored in /usr/src/uts/cf.xxxx/sn.h. It is strongly recommended that you use the UNICOS installation and configuration menu system (ICMS) to maintain your system configuration, rather than manually editing this file. (For more information on the ICMS, see the online help files and the UNICOS System Configuration Using ICMS, Cray Research publication SG-2412.) If special circumstances require that you set the parameters in sn.h manually, use the procedures in this chapter.

The sn.h file contains parameters that define machine-specific characteristics of your mainframe. You must change some of these parameters to reflect your system's characteristics.

You will set the parameters by using the following menu:

Configure System ->Mainframe hardware configuration

If you manually edit sn.h, you must define the following parameters:

- Mainframe serial number
- Main memory size  $\bullet$
- Number of banks of main memory
- Number of bits per chip in main memory

If your system is not fully configured with CPUs, you should also define the following parameters:

- Number of CPUs
- Number of mainframe clusters

Appropriate defaults for the remaining parameters in the sn. h file are set automatically, based upon your machine's serial number. You will not need to set these parameters.

## 2.1 Required steps

The following steps are required if you edit sn.h manually:

1. Set your mainframe serial number by defining the SN parameter to be that value.

Example:

#define SN 4025

2. Set the physical memory size parameter (MEMORY) in decimal words to the highest addressable word.

Example:

512\*MEGAWD-1 #define MEMORY

3. Set the NBANKS parameter to the number of memory banks in your mainframe:

Example:

#define NBANKS 1024

4. Set the number of bits per memory chip used in main memory by defining the CHIPSZ parameter with one of the following values:

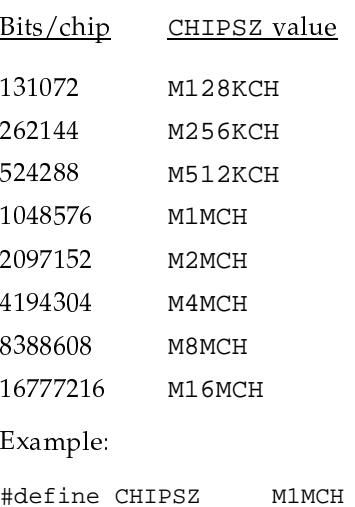

## 2.2 Optional steps

The following steps are optional. Appropriate default values are assigned according to the mainframe serial number.

1. Set the mainframe type parameter (MFTYPE) to one of the following values.

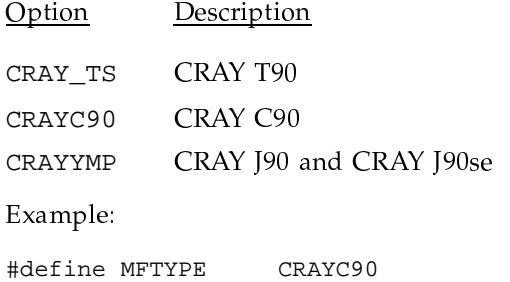

2. Set the mainframe subtype (MFSUBTYP) parameter to the appropriate option.

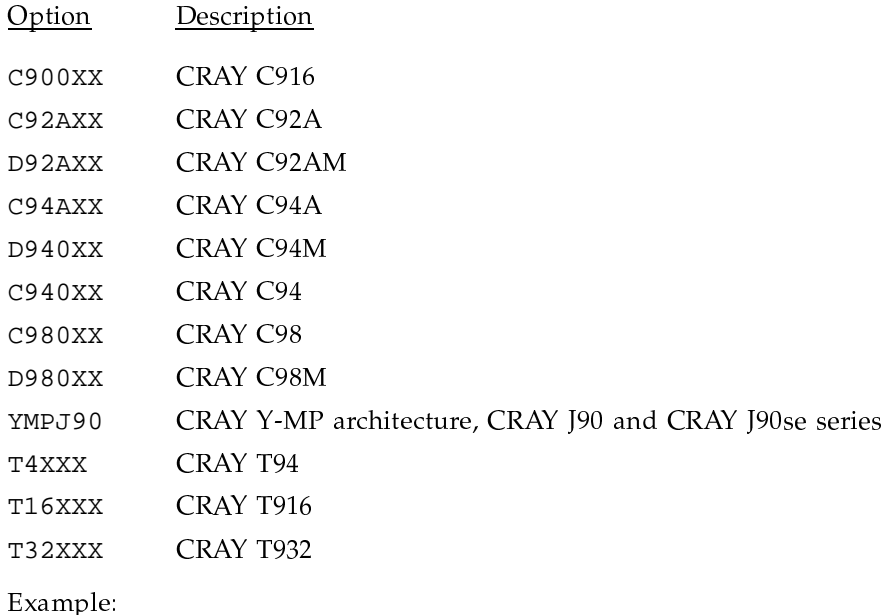

#define MFSUBTYP C900XX

3. If your system is not fully configured, define the number of CPUs (NCPU) and cluster registers (MAXCLUS).

Example:

#define NCPU 8 #define MAXCLUS  $\overline{9}$ 

4. Set the clock period to the frequency in hertz (cycles per second) by defining HZ; the default values are based on MFSUBTYP and mainframe serial number.

Example:

#define HZ  $HZ_416$